## **TUTORIEL**

## **« Faire une recherche et Réserver un ouvrage »**

## **Pour faire une recherche bibliographique, deux possibilités :**

Je fais une recherche dès la page d'accueil, j'affine ma recherche dans le catalogue.

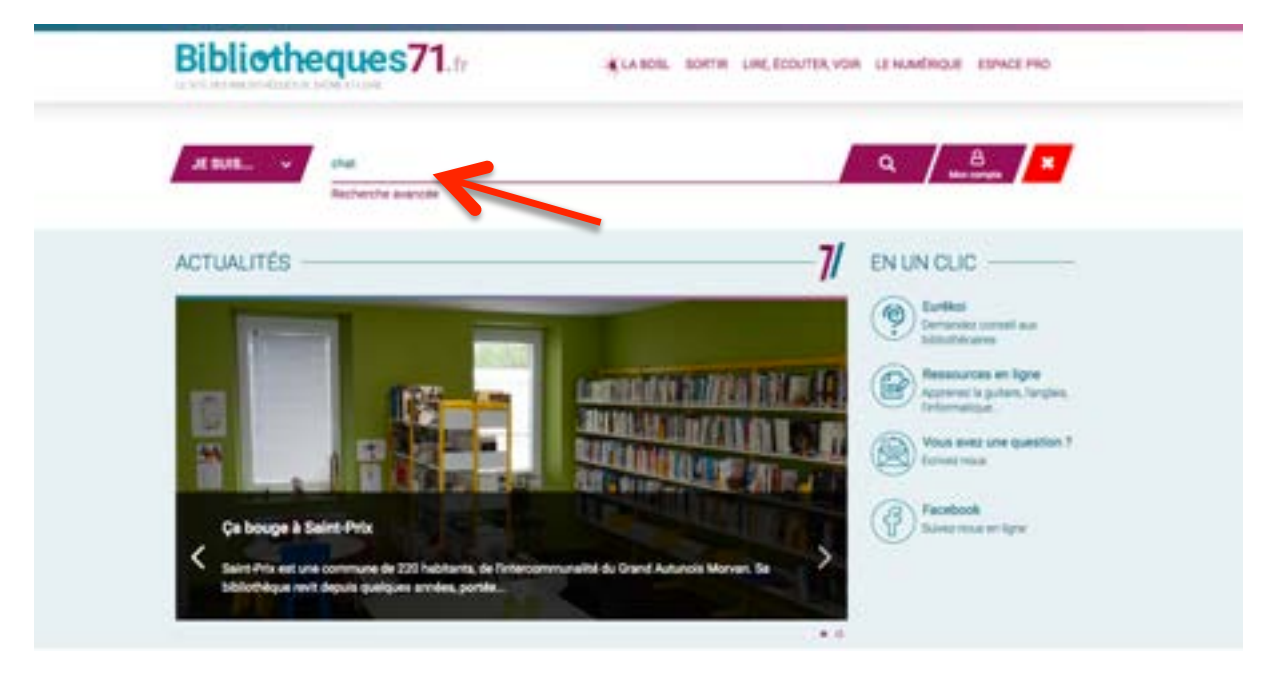

Je fais un premier filtrage dans le catalogue.

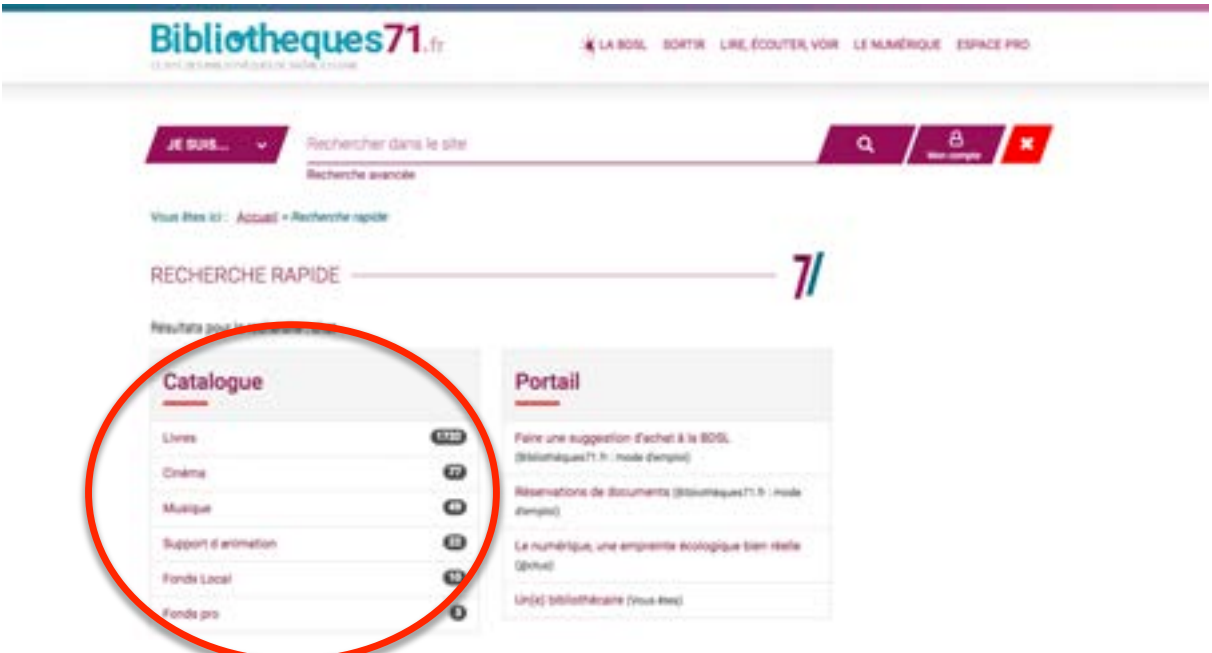

**OU** je peux accéder à une **recherche plus avancée** dans la rubrique « Lire, Ecouter, voir / Catalogue »

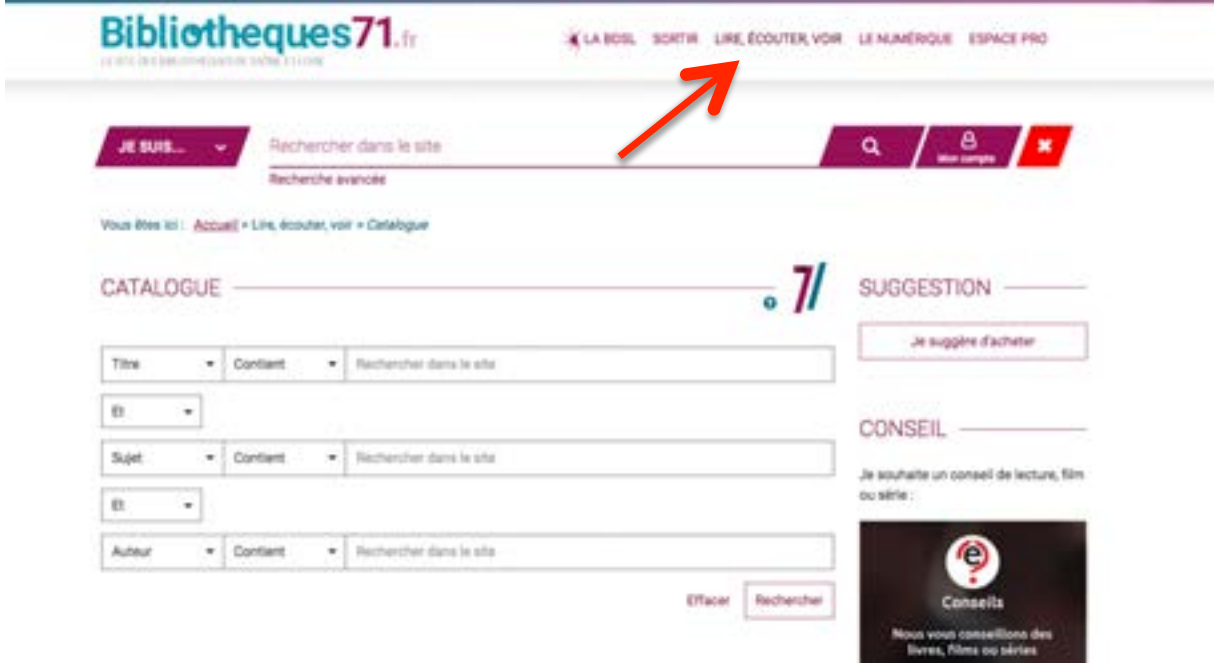

Je peux ensuite **affiner ma recherche** à l'aide des facettes « Filtrer » situer sur la droite.

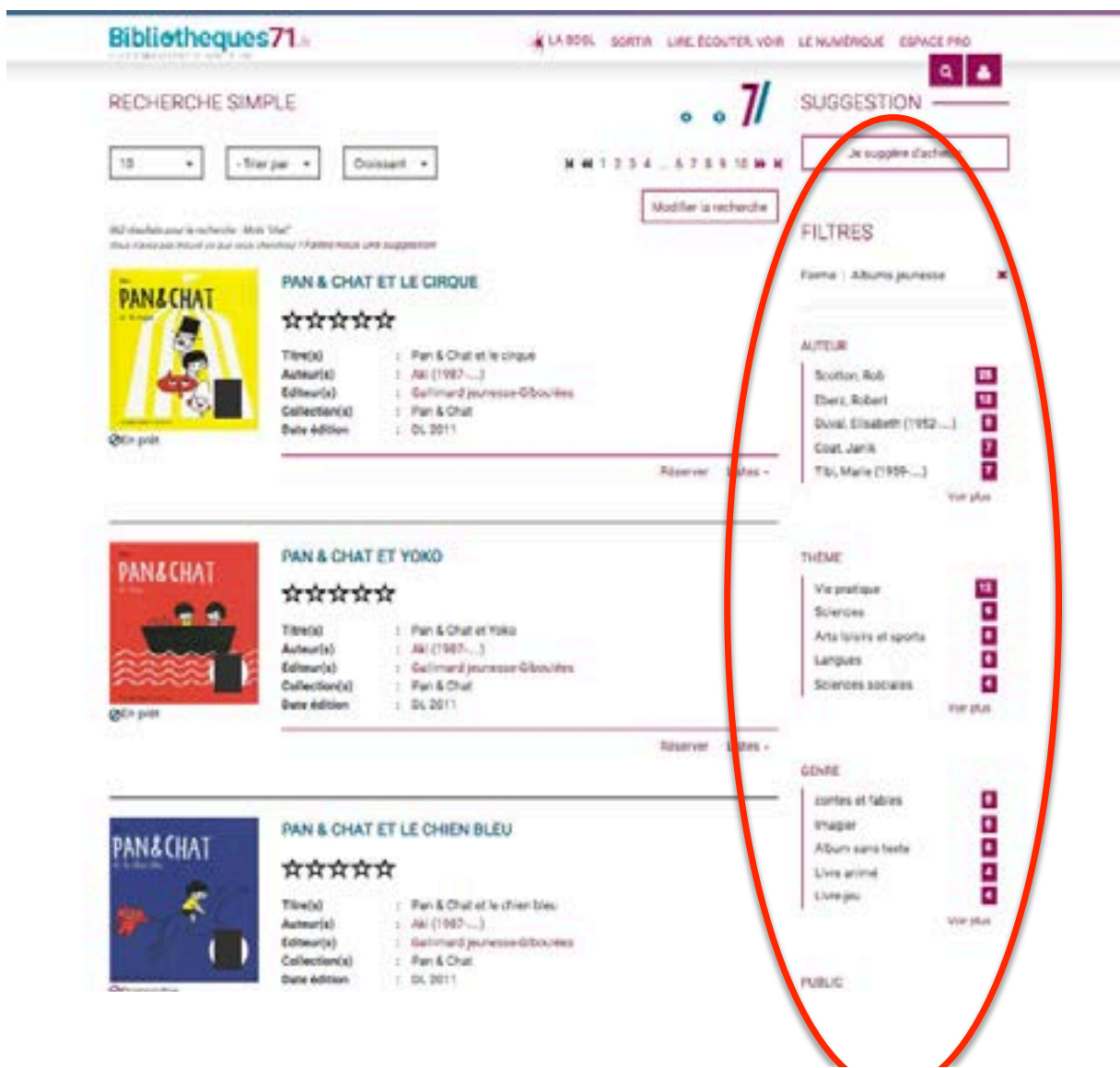

Je peux en mode liste voir la **disponibilité du document** et, si je suis connecté au compte de ma bibliothèque, je peux cliquer sur « Réserver »

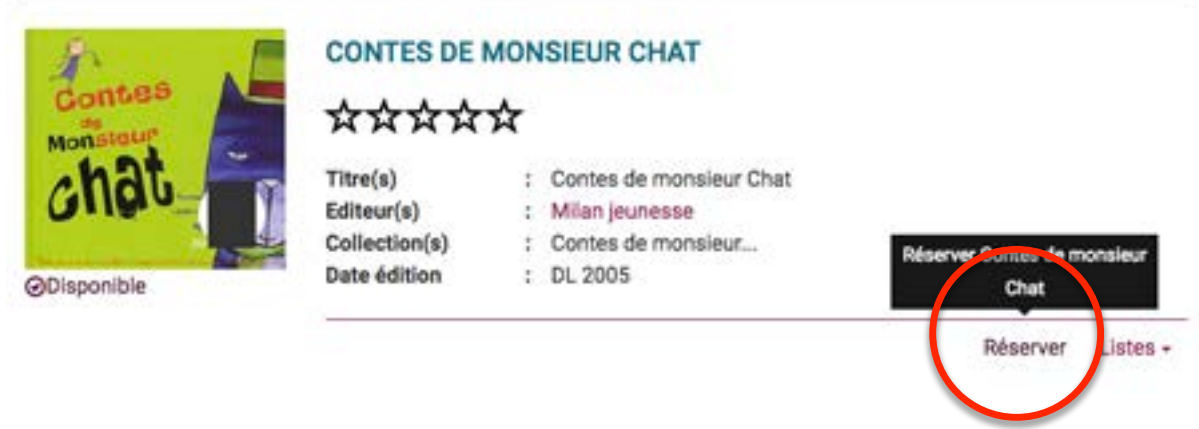

Une fenêtre en haut à gauche s'ouvre pour me dire si ma réservation est prise en compte ou si le document a trop été réservé. Auquel cas, il refuse la réservation. 

Je peux ensuite vérifier l'état d'avancement de ma réservation en cliquant sur mon con compte/mes réservations. En bleu (clair et foncé), les réservations que vous avez faites et qui sont en attente de traitement par la BDSL. En vert, les réservations traitées et mises en bac navette. LE jaune indiqué en légende n'est pas utilisé par nos services.

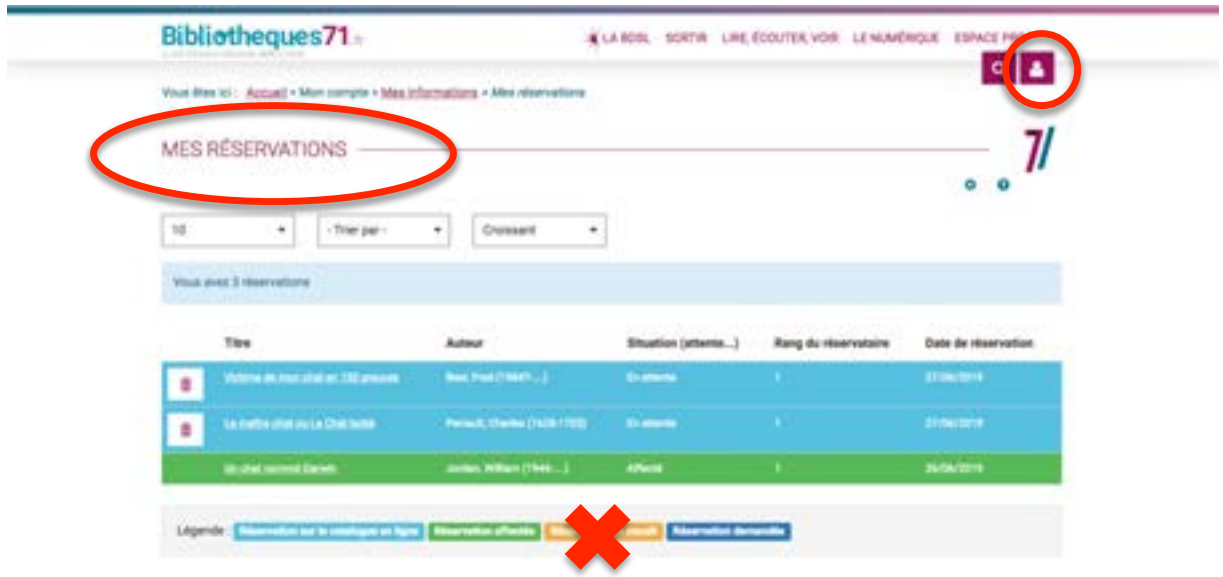